## **Base de Conhecimento Gestor Empresas Reajuste de preço individual, produto a produto.**

Para alterar o preço de venda de um produto, acesse PRODUTOS / Produtos.

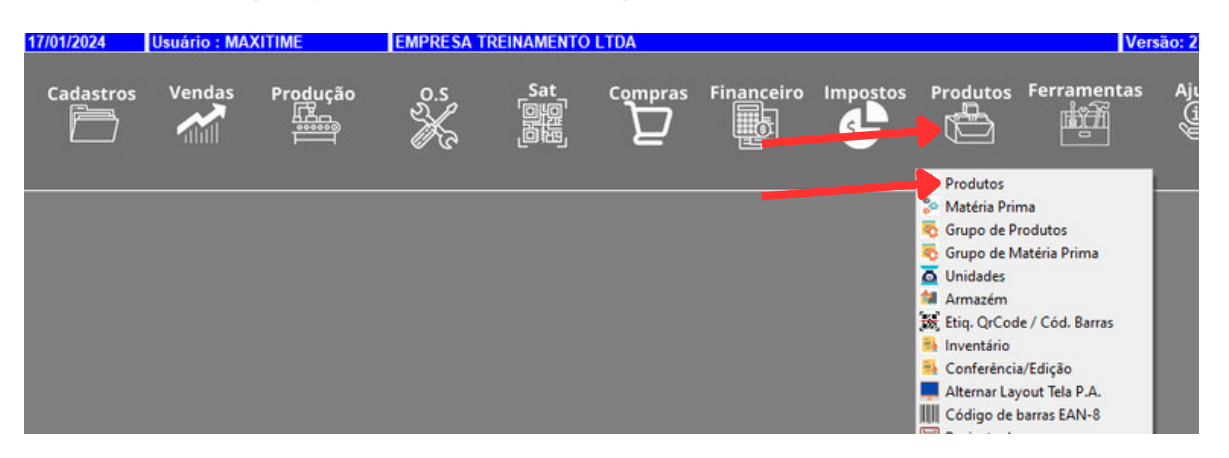

Ao abrir, clique em PESQUISAR, conforme indicado abaixo.

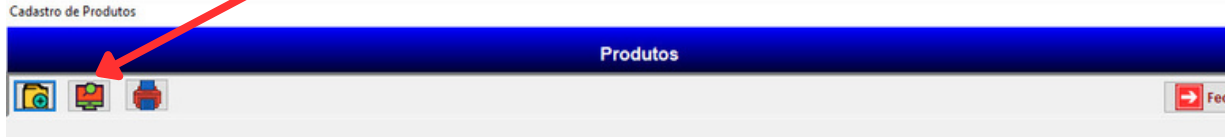

Localize o produto que deseja alterar o preço de venda, você pode localizar na própria grade usando o mouse, ou pela DESCRIÇÃO, CÓDIGO DE REFERENCIA e CÓDIGO DE BARRAS. Ao encontrar clique no radapé da tela em AVANÇAR.

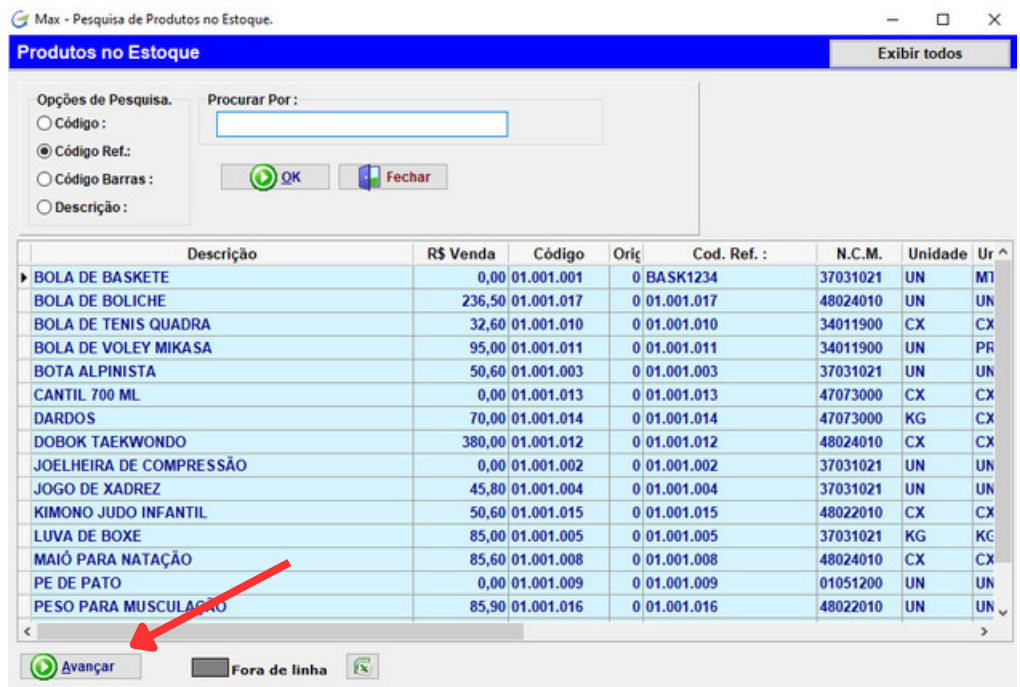

Com o produto já na tela, clique em ALTERAR, conforme indicado abaixo.

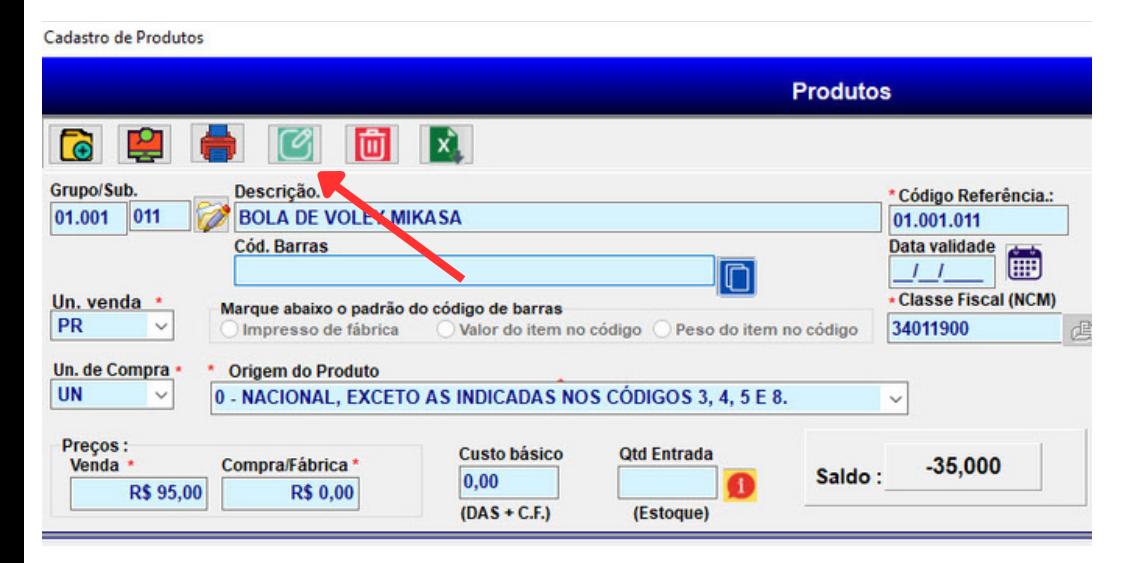

Pronto! Agora vá no campo PREÇO DE VENDA, digite o valor que deseja e depois clique em SALVAR.

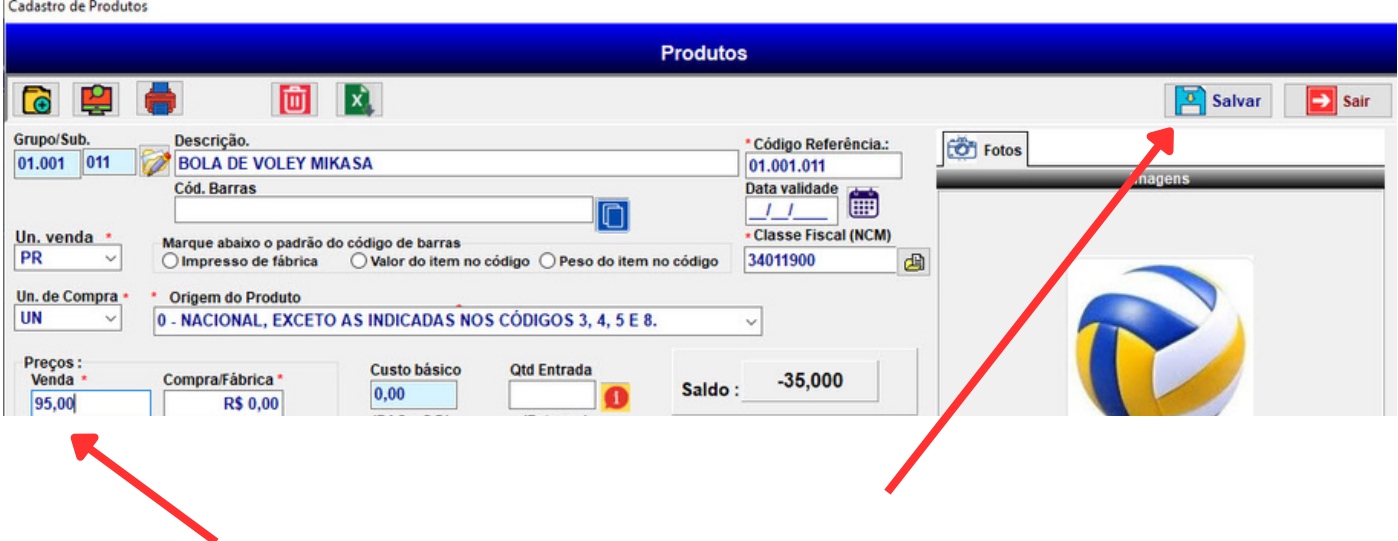